# APCOAEFLOW

**Opret en konto**

### **Opret en konto**

*Hent først APCOA FLOW appen, der hvor du normalt henter apps. Åbn herefter appen og tryk på menulinje øverst til venstre.*

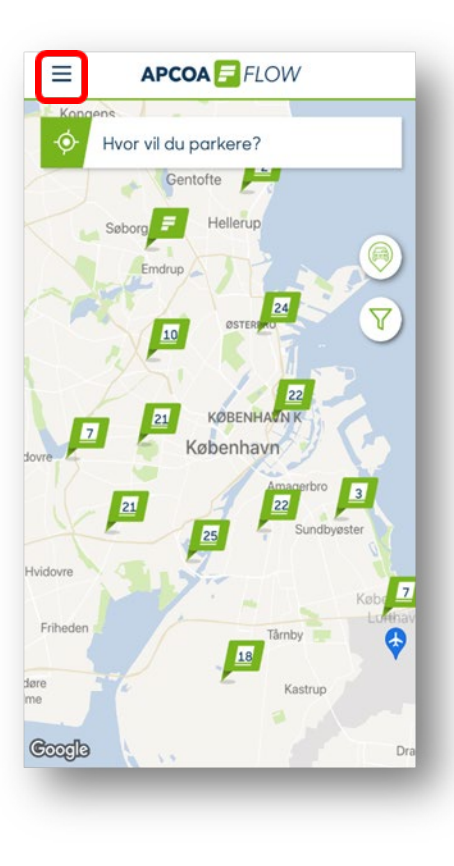

#### *Vælg "Opret konto". I trin 1/3 skal du registrere dine*

Indstillinger Sådan fungerer APCO... Send feedback  $\triangledown$ 回 **LOG IND** Version: 1.12.11 **APCOAEFLOW** 

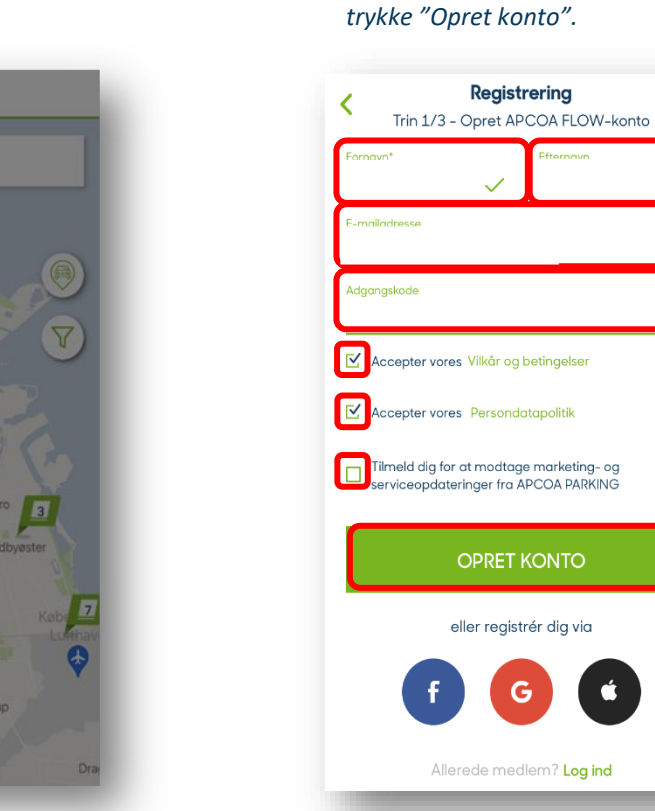

*oplysninger og angive en adgangskode, samt acceptere* 

*persondatapolitik. Forsæt ved at* 

Registrering

**OPRET KONTO** 

eller registrér dig via

Allerede medlem? Log ind

 $\times$ 

 $\varpi$ 

*vilkår, betingelser og* 

# **APCOA F FLOW**

*I trin 2/3 skal du skrive registreringsnummer og give din bil et navn, så du kan kende den, f.eks. mærket. Tryk på "Gem og fortsæt".*

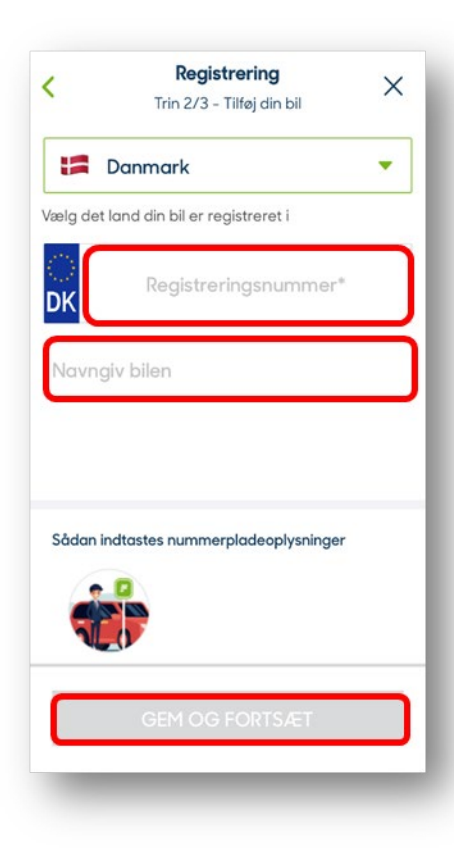

## **Opret en konto**

**APCOA F FLOW** 

*Tjek venligst om detaljerne er korrekte og tryk derefter "Fortsæt".*

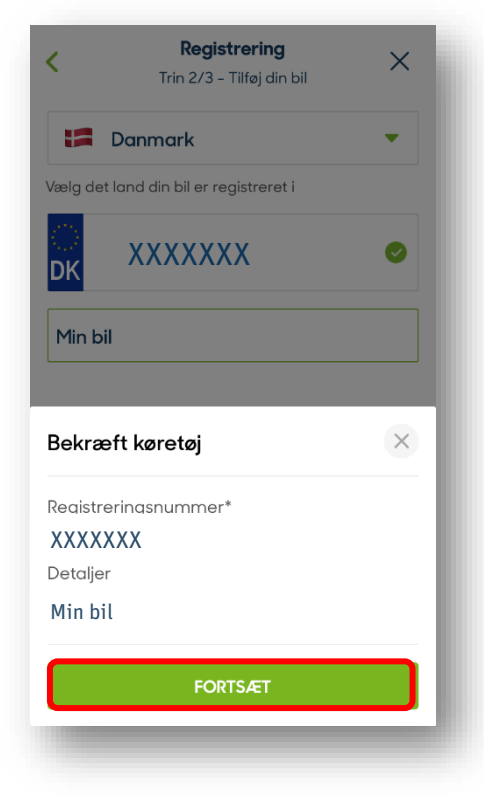

*I trin 3/3 skal du opsætte din betalingsmetode. Tryk på "Tilføj betalingsmetode".*

Registrering

Trin 3/3 - Tilføj betalingsmetode

TILFØJ BETALINGSMETODE

≺

*Tryk på "Kredit-/betalingskort". Indtast dine kortoplysninger og tryk "Gem betalingskort". Herefter kan du begynde at bruge din konto.*

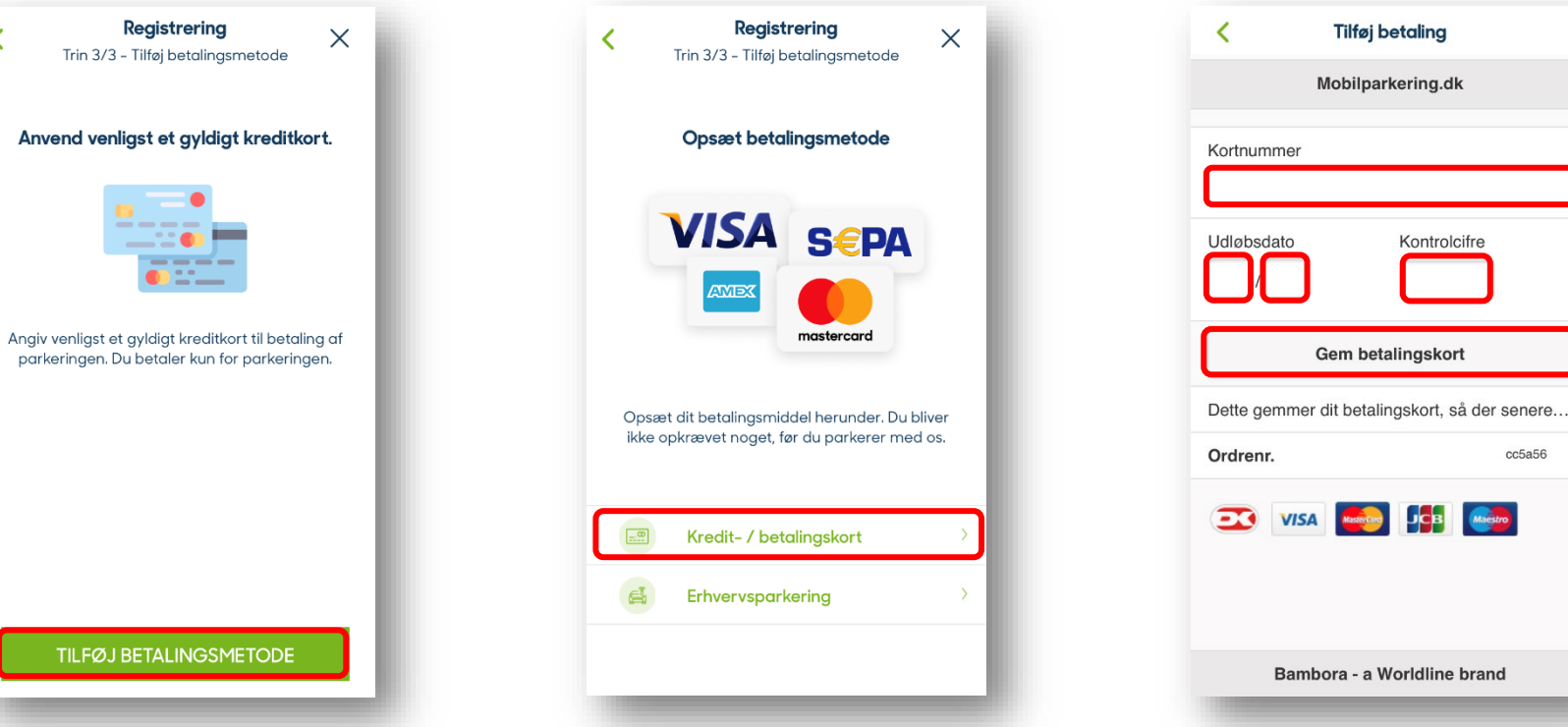

 $cc5a56$